# ةكبشلا صيخشت تامولعم طاقتلا Cisco نم لامعألا تامولعم ةحول مادختساب  $\overline{\phantom{a}}$

## فدهلا

ةلسلسلا نم ةكبشلا ةزهجأ ةبقارم ىلع كدعاست تاودأ Cisco نم لامعألا تامولعم ةحول رفوت لوصولا طاقنو تاهجوملاو تالوحملا لثم ةلوهسب اهنيوكتو اهترادإو 500 ىلإ 100 Cisco معد تامالعإ لوح اضيأ كرطخي امك .كب صاخلا بيولا ضرعتسم مادختساب (WAP) ةيكلساللI يأو ةكبشلا تادادعإ تاثيدحتو زاهجلا ةلاحو ةديدجلا ةتباثل جماربلا رفوت لثم ،Cisco و زاهجلl .معد دقع اهيطغي وأ نامضلل ةعضاخ دعت مل ةلصتم ةزهجأ

:ةلصفنم تاهجاو وأ نينوكم نم نوكتي عزوم قيبطت يه Cisco نم لامعألا تامولعم ةحول ةدحاو تامولعم ةحولو Probe Dashboard Business Cisco مساب هيلإ راشي رثكأ وأ دحاو رابتخإ ىمست Cisco Business Dashboard.

.ةكبشلا يف لكاشملا صيخشت يف ةدعاسملل ةادأ Cisco نم لامعألا تامولعم ةحول رفوت كتكبشل صيخشتلا تامولعم طاقتلا ةيناكمإ "ينفلا ةكبشلا ضرع" ةزيم كل حيتت ةينقت" ءاشنإ نكمي .مءد سدنهم ىلإ هلاسرا وأ اقحال هليكلحت كنكمي جذومن يف ةلومسب يف Probe مدختسم ةهجاو نم ةرشابم وأ (UI) تامولعملI ةحول مدختسم ةهجاو نم "ةكبشلI ضرع .اهحالصإو Dashboard-Probe ب لاصتال ا ءاطخأ فاشكتسأ ةلاح

تامولعم ةحول مادختساب صي خشت ل تامولعم طاقت ل قي في ك لوح تاداشرا ةلاق ملا هذه مدقت .Cisco نم لامعألا J.

# جماربلا رادصإ | قيبطتلل ةلباقلا ةزهجألا

● 2.2 | Cisco نم لامعألا تامولعم ةحول

# ةكبشلا صيخشت تامولعم طاقتلا

### ةيصيخشتلا تانايبلا عيمجت

1 ةوطخلا

.Cisco نم لامعألا تامولعم ةحول ةرادإ مدختسم ةهجاو ىلإ لوخدلا ليجستب مق

**English** 

## almlu **CISCO**

## Cisco Business Dashboard

User Name\*

This field is required

### 2 ةوطخلا

.**ةمئاقلا** رز قوف رقنا

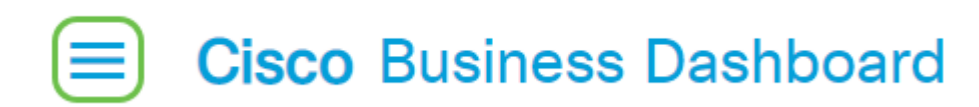

### 3 ةوطخلا

.**ةكبشلا** رز ىلع رقنا

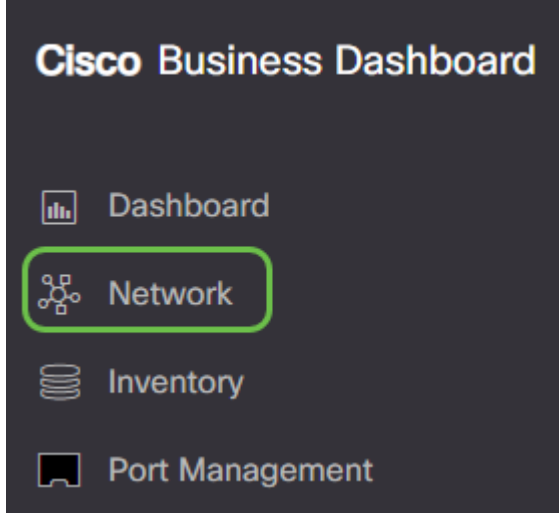

### 4 ةوطخلا

.اهل صيخشتلا تامولعم عيمجت ديرت يتلا ةكبشلا ددح

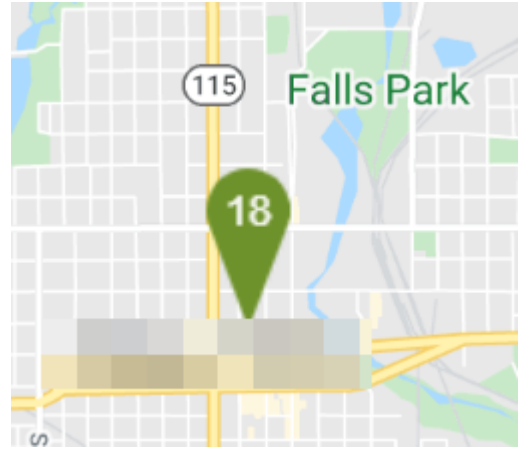

### 5 ةوطخلا

.ةينقتلا راهظإو تاءارجإلا بيوبتلا ةمالع رتخأ

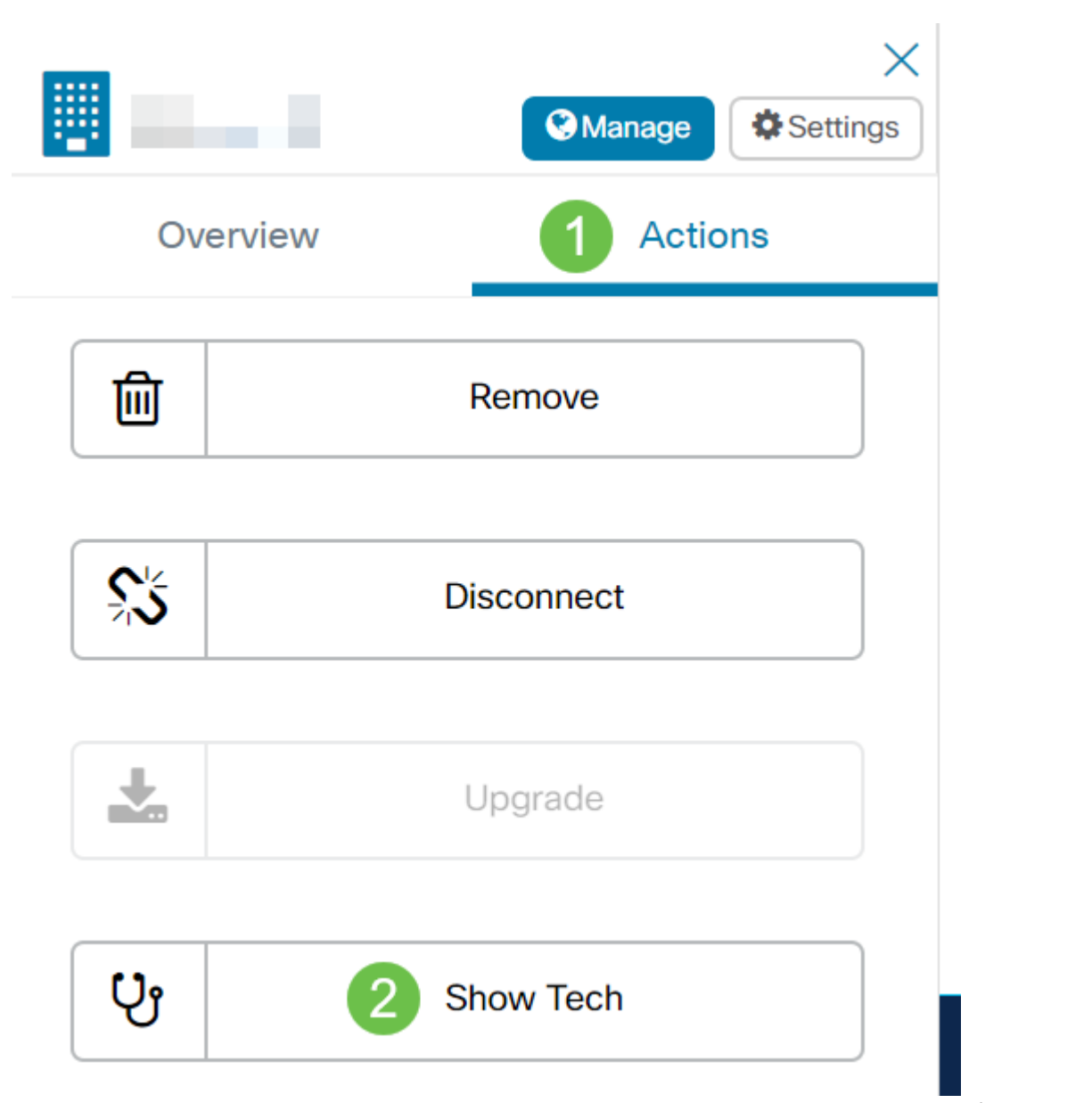

ءاطخألا فاشكتسأ ىلإ لقتناو Probe مدختسم ةهجاو ىلإ لوخدلا ليجستب مق ،كلذ نم الدب اهحالصإو < Network Show Tech.

#### 6 ةوطخلا

نم تاداهشلاو رورملا تاملك داعبتسإ متيس ناك اذإ ام يف مكحتلل رايتخالا تاناخ مدختسأ كنكمي ،كل ذَ ىَلٍ أَ ةفاضالالبو .صيخشت لاستمرا تامولعم لاسرا بجي نيءاًو ،ال مأ زاهجلاً تاني وكت قوف رقنا ،تاديدحتلا نم ءاهتنالا دنع .ةدوجوم Cisco معد ةلاحب صيخشتلا تامولعم قافرإ .ةيصيخشتلا تانايبلا عيمجت رزلا

#### Network Show Tech

Cisco Business Dashboard Probe will gather diagnostic information about your network for use by technical support. Data collected includes the network topology, device details, configurations, and Cisco Business Dashboard Probe log files.

 $\times$ 

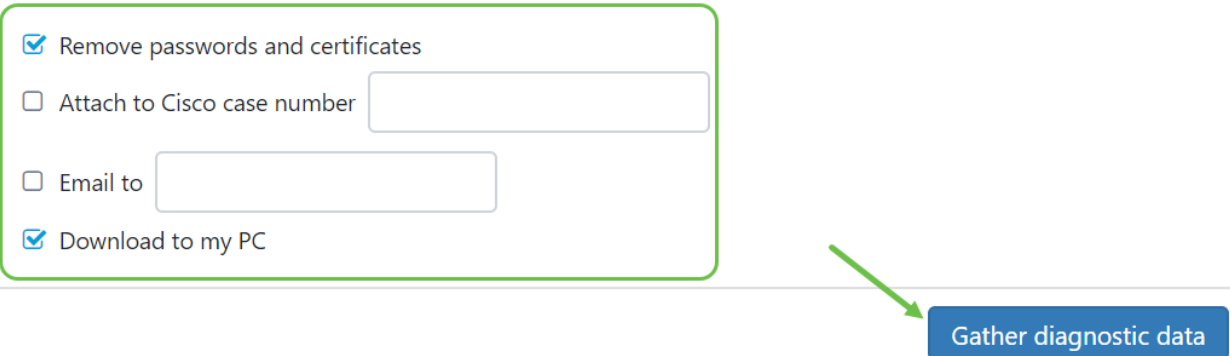

ديرب لاسرإ تارايخ كيدل رفوتت الف ،Probe نم ةكبشلا ضرع ةينقت ءاشنإب موقت تنك اذإ .رت<code>ويٻمكل</code>ا ىلإ صيخشتلا تامولعم ليزنت بجي .معد ةلاحب قافرإ وأ ينورتكلإ

#### 7 ةوطخلا

.ليزنتلا دكؤي قثبنم راطإ رهظيس

# **Cisco Business Dashboard**

#### Data collection job for Network Show Tech successfully created 61

ىمسي .كتكبشب ةصاخلا صيخشتلا تانايب عيمجت يف نآلا تحجن دق نوكت نأ بجي فلملا ردصملا show tech.zip.

#### ةيصيخشتلا تانايبلا ىلإ لوصولا

:ةيلاتلا تاوطخلا عبتا ،تانايبلا ىلإ لوصولل .zip فلمك صيخشتلا تامولعم ريدصت متي

#### 1 ةوطخلا

تاليزنتال دلجم ىلإ لقتناف ،**يصخشلا رتويبمكلا عل| ليزنتل**ا نم ققحتالب تمق اذإ 6. ةوطخلا يف مدختسملا ينورتكلإلا ديربلا ناونع نم ققحتف ،الإو .رتويبمكلاب صاخلا

This  $PC \rightarrow$  Downloads

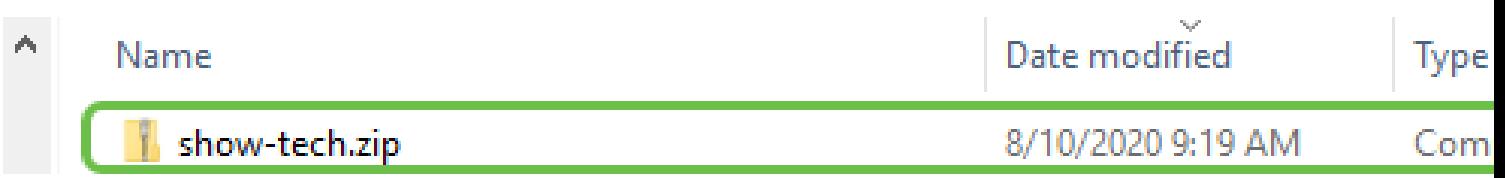

.تاليزنت لا دلجم يف صيخشتلا تانايب ظفح متي ،لاثملا اذه يف

#### 2 ةوطخلا

طغض ءاغلإل **لكلا جارختسإ** قوف رقنا مث **show-tech** zip فـلم قوف نميألا سواملا رزب رقنا .لضفملا كعقوم ىلإ صيخشتلا تامولعم

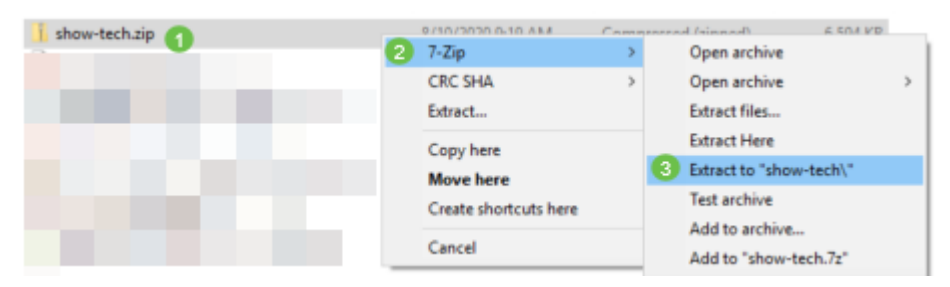

قد تختلف التعليمات حسب نظام التشغيل الموجود لديك. في هذا المثال، يتم إستخدام 10 Windows.

### 3 ةوطخلا

.تافلملا ىلإ لوصولل show tech دلجم قوف اجودزم ارقن رقنا

Search Results in Downloads

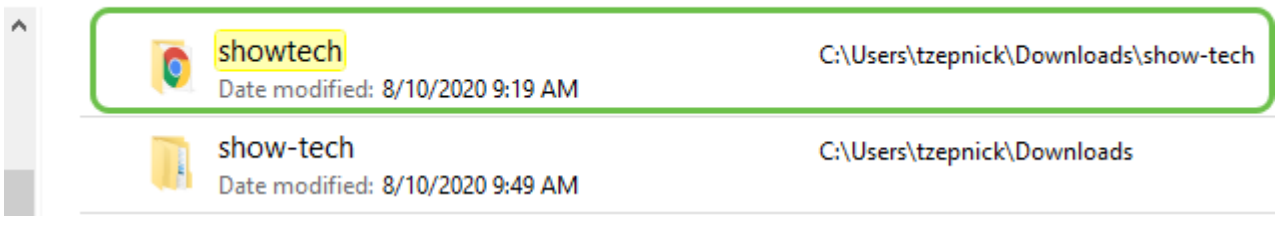

#### 4 ةوطخلا

.ةردصملا صيخشتال تانايب ضرعل index.html فالم ىلع اجودزم ارقن رقنا

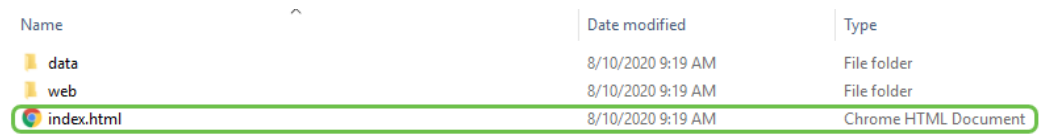

.رتويبمكلا نم ةردصملا صيخشتلا تانايب ىلإ نآلا تلصو دق نوكت نأ بجي

ةمجرتلا هذه لوح

ةي الآلال تاين تان تان تان ان الماساب دنت الأمانية عام الثانية التالية تم ملابات أولان أعيمته من معت $\cup$  معدد عامل من من ميدة تاريما $\cup$ والم ميدين في عيمرية أن على مي امك ققيقا الأفال المعان المعالم في الأقال في الأفاق التي توكير المالم الما Cisco يلخت .فرتحم مجرتم اهمدقي يتلا ةيفارتحالا ةمجرتلا عم لاحلا وه ىل| اًمئاد عوجرلاب يصوُتو تامجرتلl مذه ققد نع امتيلوئسم Systems ارامستناه انالانهاني إنهاني للسابلة طربة متوقيا.